(Databases available from the KU Libraries under **Research by Subject** > **Business**)

## *Business & Company Resource Center*

#### **Browsing Industry Information**

- o Click on **Industry** icon
- o Search for Industry Description by keyword, or browse NAICS codes
- o **Important Tabs to explore (if available for your industry):**

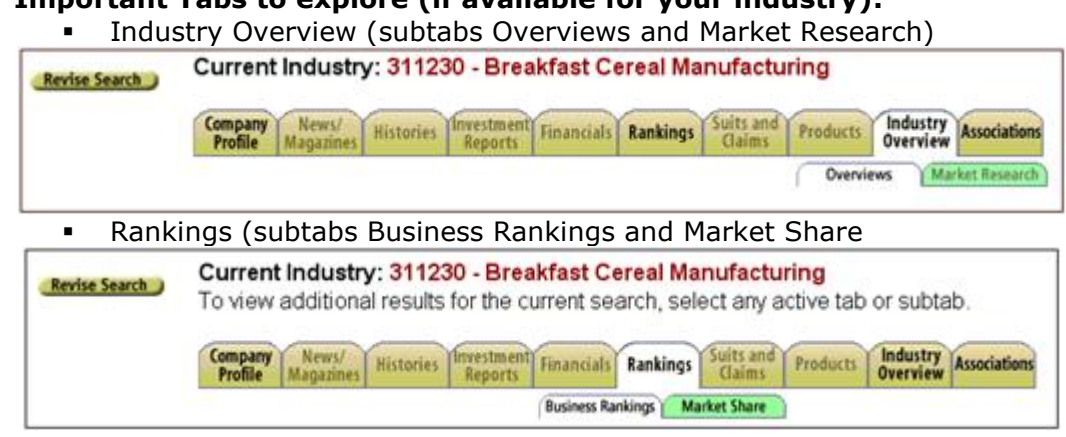

- **Associations**
- **Company Profile**

# **Browsing/Searching for Articles**

- o **To browse the Subject Guide,** click Articles icon, then enter search term and click Search button:
	- $\circ$  Drill down within a Subject-Narrowing by Subdivision is particularly useful:

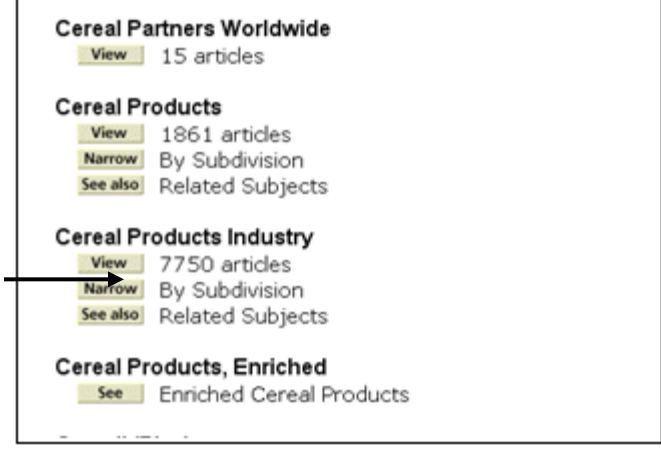

#### **Searching for information on a specific company**

- o Click on **Company** icon and type in company name, e.g., Kellogg
- o Note all of the **Important Tabs** to explore. Notice the **Articles about this Company** box on the left
- o Click the Financial Tab. Note: The "Compare to Major Competitors" checkbox. To find the **SEC filing (10K)**, click on Financials Dashboard, SEC Filings, 10K Annual Reporting.

## *ABI/INFORM*

- Switch to the Advanced Search
- \* To browse the Subject Terms, select Subject in the dropdown menu, then click Browse subjects link
- \* Type a term in the popup window field, and click find term—browse the subject terms and add relevant ones to your search:

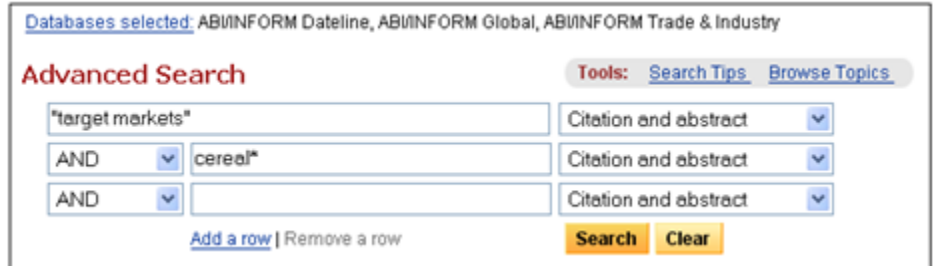

\* Once you've performed a search, pay close attention to the "Suggested Topics" that appear with your results—you may wish to revise your search using a Suggested Topic:

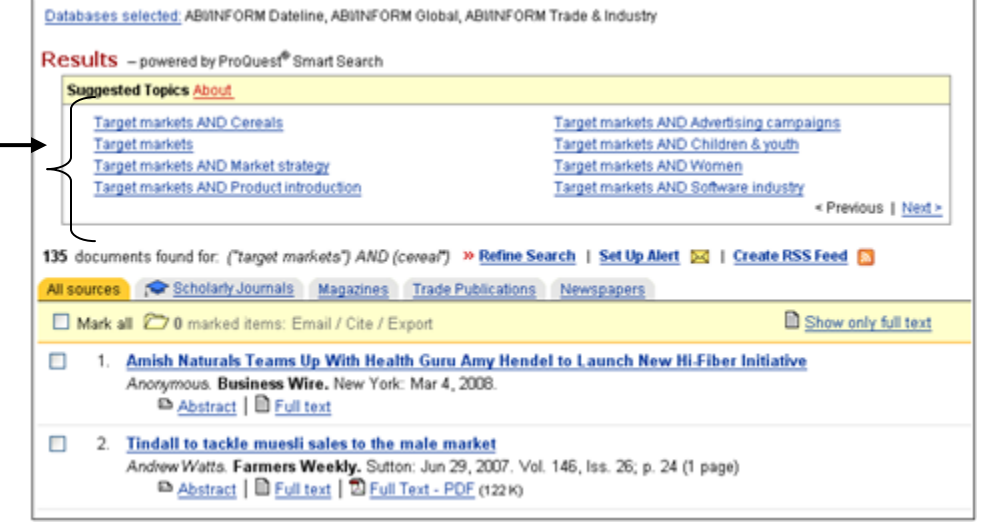

## *Factiva—Search* (\*Only 6 users at a time can use Factiva—please **logout** when finished.)

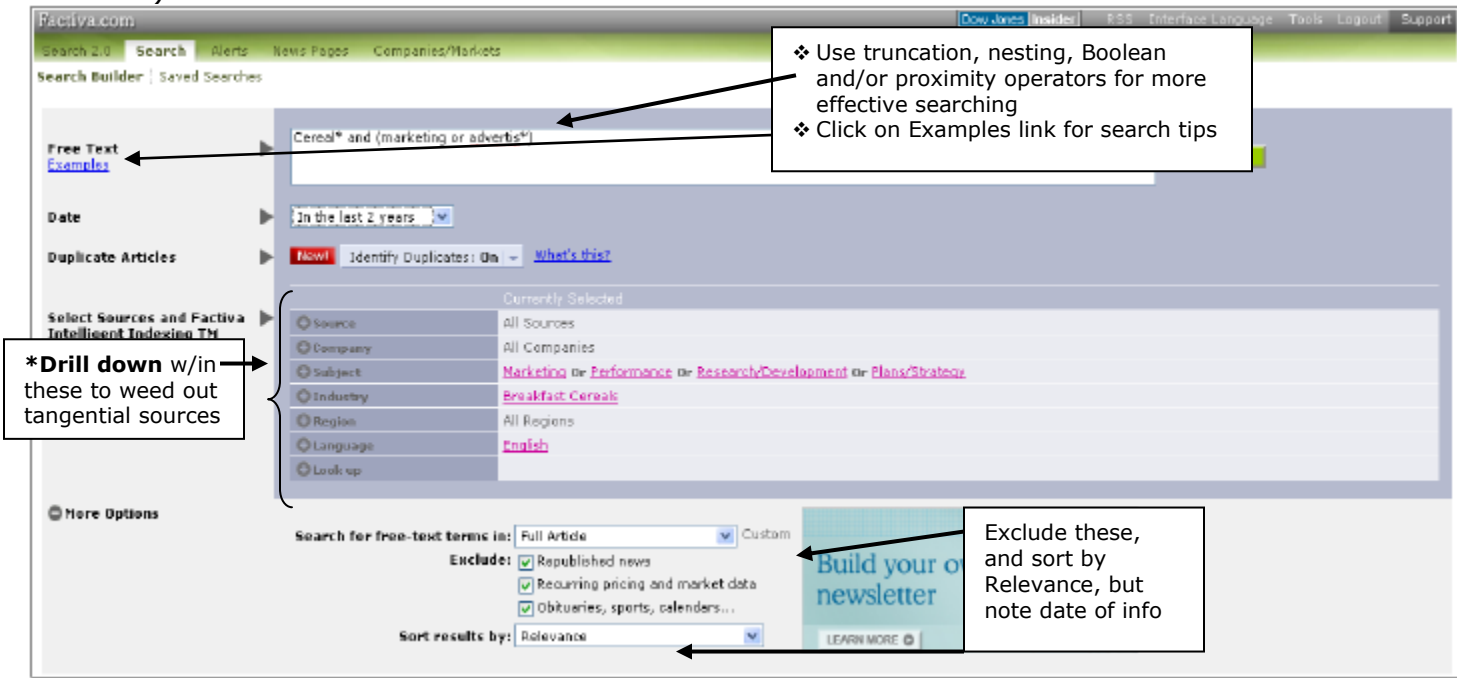

**\*Drilling down**—click + to see, - to hide, and  $\widehat{\mathbb{G}}$  for more info about subcategories.

## *Factiva—Companies/Markets*

❖ Click Companies/Markets tab:

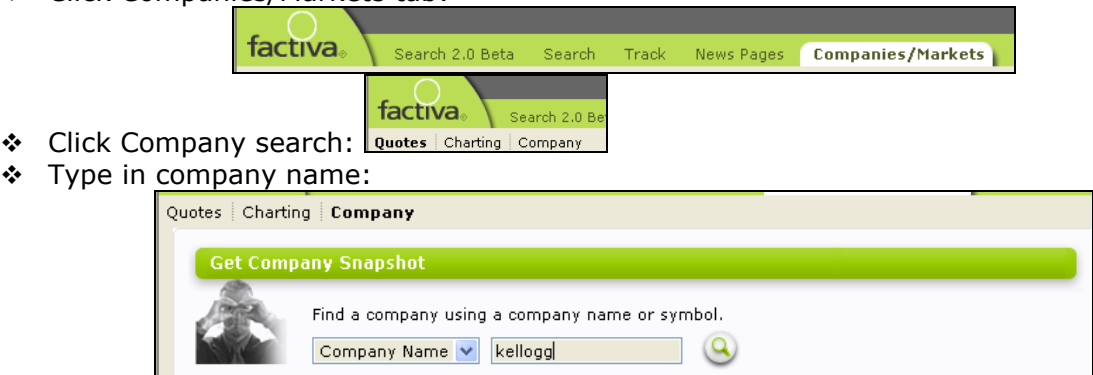

### **Company Snapshot—**

- o General Info: NAICS industry classification, key execs and financials
- o News Briefs: Latest news, trade articles
- o Peer Group: competitor info

### *Business Source Premier*

Allows me to search by Company Profile, Country Report, Industry Profile and Market Research.

- Switch to the Advanced Search
- Click on **SWOT Analyses** (**S**trengths, **W**eaknesses, **O**pportunities, **T**hreats) in the box on the right side

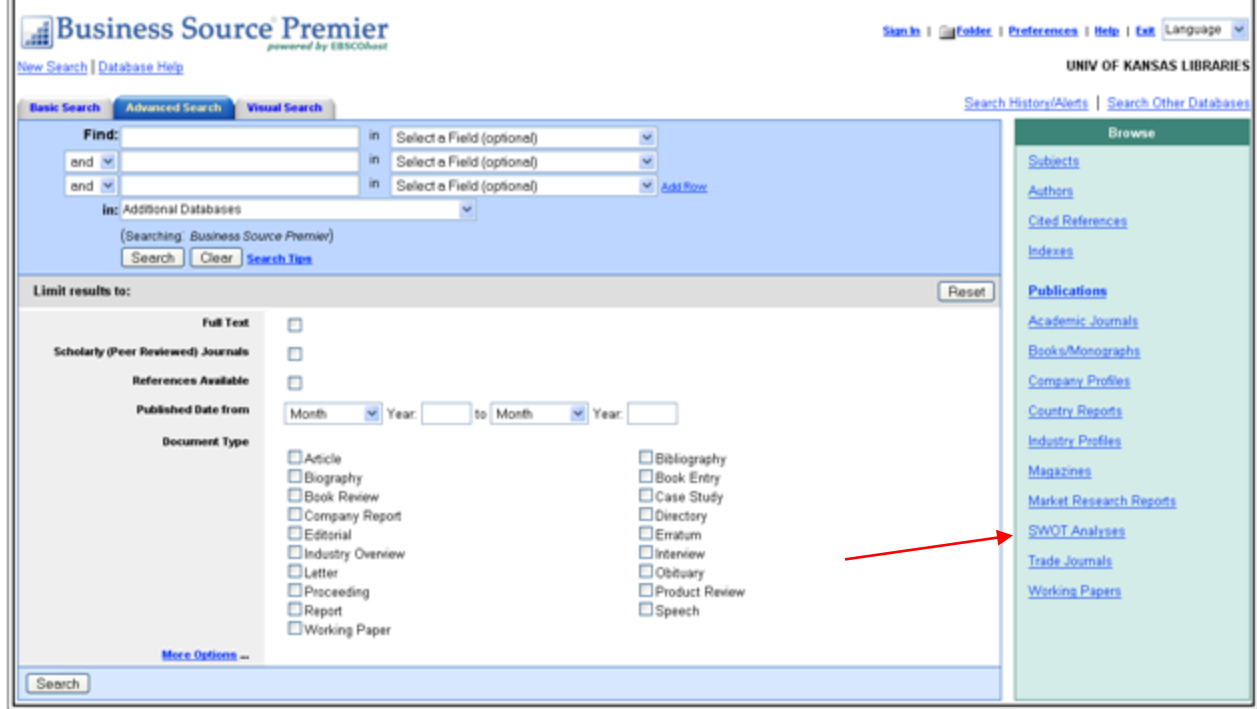

This can be searched either by **Industry** (Breakfast Cereal Manufacturing) or by **Company** (Kellogg).

# *Searching the Web*

- ❖ Looking for demographics
	- o **2008 Statistical Abstract** [\(http://www.census.gov/compendia/statab/\)](http://www.census.gov/compendia/statab/)—great place to find summary statistics collected by the US Census Bureau, and look at the Source listed for a table of interest to perhaps dig deeper
- ❖ Looking for industry information
	- o US Economic Census Industry Series [\(http://www.census.gov/econ/census02/\)](http://www.census.gov/econ/census02/)

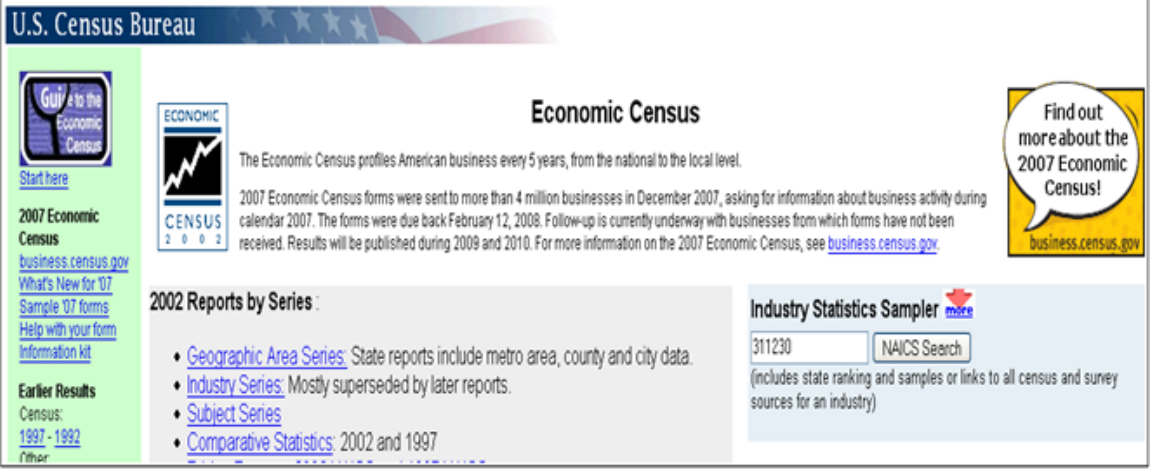

- Look at professional association websites
	- o May be listed in Business & Company Resource Center under Associations tab
	- o Try searching using a Google Advanced Search and limiting to .org sites

### *A Print Source for Industry Information*

- *Standard & Poor's Industry Surveys* (Anschutz Library—Reference, HC106.6 .S74)
- *Market Share Reporter* (Anschutz Library Reference, HF5410.M35)

#### *Some possible keywords/keyword combinations…*

- $\div$  "target markets" or "market segment\*" or "niche marketing" or demographics or psychographics
- ❖ revenue or profit or sales
- ◆ "market shares" or "market segment\*"
- ◆ "consumer behavior" or "consumer attitudes" or "consumer spending" or "consumer expenditures"
- $\cdot$  advertis\* or marketing or "market strateg\*" or "public relations" or "sales promotions"
- ―sales forecasting‖ or ―market potential‖ or future or ―market analysis‖ or trends
- ❖ "statistical data"